### Installing Applications in FreeBSD

### Install software

### □ Package

- Pre-built
- rpm, yum, dpkg, …
- FreeBSD: pkg\_add, pkg\_delete, pkg\_info

#### **□** Source

- Tar ball
- tar xzf certain-source.tar.gz
- cd certain-source
- ./configure --help
- ./configure [options …]
- make
- make install

### **Overview**

#### Three technologies

- Packages
- Ports
- Tar ball
- □ Packages
	- pre-built ports, contain pre-compiled copies of all the commands for the application, as well as any configuration files or documentation.

#### □ Ports

- a collection of files designed to automate the process of compiling an application from source code and additional patches
	- $\triangleright$  a set of Makefile, patches, description files, ...
- Both packages and ports understand *dependencies*
- **Tar ball** 
	- fetch it, configure the installation options, and compile it by yourself. NO DEPENDENCY CHECKING.

### **Overview**

### $\Box$  Package benefits

• Packages do not require any additional compilation  $\triangleright$  Benefit for slow machines

### **Q** Ports benefits

- You can tweak the compilation options to generate code that is specific to a different processor – speed
- Some applications have compile time options relating to what they can and cannot do – customization

## Package System

**Q** Tools

- sysinstall
- pkg\_add, pkg\_delete, pkg\_info, pkg\_version

#### $\Box$  pkg\_add(1)

- pkg\_add pkg\_name
	- # *pkg\_add lsof-4.82,4.tbz*
		- ftp://ftp.tw.freebsd.org/pub/ports/amd64/packages-7.2-release/
- pkg\_add -r pkg\_name
	- $\triangleright$  If you don't have a source of local packages
	- If you are using FreeBSD-CURRENT or FreeBSD-STABLE, pkg\_add will download the latest version of your application
	- $\triangleright$  If your are using FreeBSD-RELEASE, it will grab the version of the package that was built with your release
	- PACKAGEROOT environment variable
		- PACKAGEROOT=ftp://ftp.tw.freebsd.org
		- PACKAGEROOT=http://ftp.tw.freebsd.org

# *pkg\_add –r lsof*

## Managing Packages

 $pkg_info(1)$ 

liuyh@NASA ~  $\frac{1}{2}$  pkg info

OpenSP-1.5.2\_1 This package is a collection of SGML/XML tools called OpenS autoconf-2.62 Automatically configure source code on many Un\*x platforms autoconf-wrapper-20071109 Wrapper script for GNU autoconf automake-1.10.1 GNU Standards-compliant Makefile generator (1.10) automake-1.9.6\_3 GNU Standards-compliant Makefile generator (1.9)

automake-wrapper-20071109 Wrapper script for GNU automake

docbook-1.4 Meta-port for the different versions of the DocBook DTD

docbook-4.1\_3 V4.1 of the DocBook DTD, designed for technical documentati

docbook-4.2 V4.2 of the DocBook DTD, designed for technical documentati

 $\Box$  pkg delete(1)

# *pkg\_delete automake-1.10.1*

 $\Box$  pkg\_version(1)

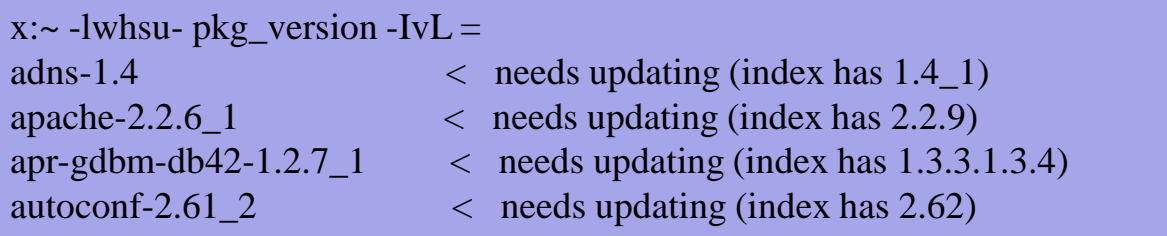

### How to use ports

#### $\Box$  Obtain the ports collection

### ■ We should...

- Find the application
- Change to the directory for the port

### **Q** Ports will

- Fetch the tar ball
- Compile the source code
- Install your application
- **Q** Deinstall process

## Obtaining the Ports Collection

### $\Box$  sysinstall

### $\Box$  portsnap(8)

- Using HTTP, secure, diff
- fetch, extract, update, cron
- /etc/portsnap.conf
	- SERVERNAME=portsnap.tw.FreeBSD.org
- [https://www.freebsd.org/doc/zh\\_TW.UTF-](https://www.freebsd.org/doc/zh_TW.UTF-8/books/handbook/portsnap.html)8/books/handbook/portsnap.html
- [https://www.freebsd.org/doc/en\\_US.ISO8859-](https://www.freebsd.org/doc/en_US.ISO8859-1/books/handbook/ports-using.html) 1/books/handbook/ports-using.html

# Ports system (1)

#### $\Box$  Find your application

- cd /usr/ports
- make search name=program name
- make search key=string

liuyh@NASA /usr/ports \$ make search name=zh-mutt

Port: zh-mutt-devel-1.5.20\_20090629

Path: /usr/ports/chinese/mutt

Info: The Mongrel of Mail User Agents with Chinese support

Maint: rafan@FreeBSD.org

B-deps: autoconf-2.62 autoconf-wrapper-20071109 automake-1.10.1 automake-wrapper-20071109 gettext-0.17\_1 libiconv-1.13.1 m4-1.4.13,1 perl-5.8.9\_3 zh-autoconvert-0.3.16 R-deps: gettext-0.17\_1 libiconv-1.13.1 mime-support-3.46.1 zh-autoconvert-0.3.16 WWW: http://www.mutt.org/

 $psearch(1)$ 

 $\triangleright$  ports-mgmt/psearch

/usr/ports/<categories>/<portname>

# Ports system (2)

### Type "make install clean" to install your application

- make config (/var/db/ports/)
- make fetch (/usr/ports/distfiles/)
- make checksum
- make extract
- make patch
- make configure
- make build
	- $\triangleright$  "make" means all of the above
- make install
- make clean
- make distolean

# Ports system (3)

 $\Box$  The ports system uses <u>fetch(1)</u> to download the files

- MASTER\_SITES environment variable
- /etc/make.conf

MASTER\_SITE\_BACKUP?= http://freebsd.cs.nctu.edu.tw/distfiles/\${DIST\_SUBDIR}/ MASTER\_SITE\_OVERRIDE?=  $$$ {MASTER\_SITE\_BACKUP}

### $\Box$  Options for ports

- make config
- hidden options
	- $\triangleright$  defined(BLAH) on Makefile
	- -DOPTIONS, OPTION=VALUE
	- $\geq$  CONFIGURE ARGS+=

# Ports system (4)

### $\Box$  I installed the application but

- Command not found…
- Logout, and then login.
- If you use (t)csh
	- $\blacktriangleright$ rehash

# Deinstall Applications

#### **Q** Two methods

- pkg\_delete
	- $\triangleright$  Find the package name via pkg\_info
	- $\triangleright$  Dependency check
- make deinstall
	- Change to the ports directory
	- make deinstall
	- Delete it anyway

# Upgrading Ports using Portmaster

#### $\Box$  ports-mgmt/portmaster

- A utility for easily upgrading and installing ports
- It was designed to make use of the tools found in the base system ports-mgmt/portupgrade
- # cd /usr/ports/ports-mgmt/portmaster # make install clean

### $\Box$  Install or upgrade a port

- # portmaster sysutils/lsof
- /usr/ports/UPDATING
- □ Useful options
	- $-B, -D, -a, -r$

### **Q** Options

### Portaudit

### $\Box$  ports-mgmt/portaudit

- check if installed ports are listed in a database of published security vulnerabilities
- portaudit –Fda

lucky7:~ -lwhsu- sudo portaudit -Fda New database installed. Database created: Tue Dec 9 17:10:01 CST 2008 Affected package: php5-5.2.7 Type of problem: php5 -- potential magic\_quotes\_gpc vulnerability. Reference: <http://www.FreeBSD.org/ports/portaudit/1f9e2376-c52f-11dd-8cbc-00163e000016.html>

1 problem(s) in your installed packages found.

You are advised to update or deinstall the affected package(s) immediately.

# Try to install from ports

 $\Box$  screen, tmux

- $\Box$  vim, emacs
- $\Box$  mutt
- $\Box$  wget, curl
- $\Box$  lftp
- $\Box$  lynx, w3m
- $\Box$  expect
- □ zh-telnet